# **SITIO WEB PARA PUBLICIDAD DEL SONIDO ACRÓPOLIS**

# *WEB SITE FOR SOUND ADVERTISING ACROPOLIS*

#### *María Esmeralda Arreola Marín*

Tecnológico Nacional de México / ITS de Ciudad Hidalgo, México *marreola@cdhidalgo.tecnm.mx*

#### *Mariela Chávez Marcial*

Tecnológico Nacional de México / ITS de Ciudad Hidalgo, México *mchavez@cdhidalgo.tecnm.mx*

#### *Eric Escobar Mendoza*

Tecnológico Nacional de México / ITS de Ciudad Hidalgo, México *eescobar@cdhidalgo.tecnm.mx*

**Recepción:** 23/marzo/2022 **Aceptación:** 9/junio/2022

### **Resumen**

El Sitio Web Acrópolis Audio desarrollado con un gestor de contenido [CMS Joomla], destinado a poder mostrar información sobre servicios de alquiler de sonido, iluminación, video, escenario, animación y complementos para todo tipo de evento social. A grandes rasgos un sitio Web con la finalidad de captar más clientes y capaz de poder contactar rápidamente con los propietarios del servicio, permitiendo una comunicación fluida entre cliente y empresa. Implementado con tecnología Web y con un hosting gratuito.

Una de las principales actividades que se realizo fue el análisis de requerimientos; una vez planteados y analizados se definió lo necesario para su desarrollo, en base a requerimientos se empezó con el diseño de prototipos, con los cuales inicio el avance del sitio, al cual se le aplicaron ciertas pruebas con la finalidad de probar su correcto funcionamiento, se documentaron todas las actividades acerca del progreso del proyecto y se ejecutó su implementación en un servidor gratuito.

**Palabras clave:** CMS Joomla, sitio web, gestor de contenido y hosting.

# *Abstract*

*The Acrópolis Audio Website developed with a content manager [CMS Joomla], intended to display information on rental services for sound, lighting, video, stage,* 

*animation and accessories for all kinds of social events. Broadly speaking, a website with the aim of attracting more customers and capable of quickly contacting the owners of the service, allowing fluid communication between the client and the company. Implemented with Web technology and free hosting.*

*On the other hand, one of the main activities to be carried out was the analysis of requirements, once raised and analyzed, it was possible to define what was necessary for its development, based on the requirements, it began with the design of prototypes with which the advance of the project began. site, to which certain tests were applied in order to test its correct operation, all activities about the progress of the project were documented and its implementation was also carried out on a free server.*

*Keywords: CMS Joomla, website, content manager and hosting.*

### **1. Introducción**

El proyecto Sitio Web para la publicidad del Sonido Acrópolis consistió en desarrollar una página web para la difusión del Sonido Acrópolis; enfocada en la mercadotecnia, la cual permita generar una mayor captura de clientes (contrataciones), así como publicidad, mostrando información respecto a su equipo de sonido, luz, iluminación, entre otros artículos y servicios que ofrecen.

Este proyecto surgió por la necesidad de posicionar al Sonido Acrópolis en la mente de las personas y que sean parte de sus eventos; en la actualidad, quien no se publicita en redes sociales (internet) ¡no existe! A diferencia de los grupos musicales que se encuentran en el municipio de donde son originarios (Hidalgo, Mich.), la mayoría de los sonidos ya cuentan con redes sociales, página web, blog y otros servicios; que les permite dar difusión de las diversas actividades que realizan, desde amenizar una fiesta, hasta llevar espectáculo con luces, sonido, bailarines para divertir a los clientes. Por esta razón, el sonido Acrópolis, no quiso quedar atrás y se pone a la vanguardia en cuanto a tecnología y mercadotecnia digital, se trata. El sonido Acrópolis únicamente se daba a conocer por la red social llamada Facebook contando con un perfil bajo, el cual atraía poca atención del público, se presentaba una cantidad limitada de fotos y videos relacionados con los eventos

que habían desarrollado, este grupo no contaba con alguna otra forma de darse a conocer, por lo cual surge la necesidad de ampliarse digitalmente con un sitio web en donde bien podrían mostrar más información e imágenes detalladas de lo que puede ofrecer. Ante esta problemática y como solución se propone la creación del Sitio web Acrópolis, se planteó mostrar el costo de la renta, ubicación, teléfonos de contacto, ampliar las redes sociales que se usaban, entre algunas otras cosas que este puede ofrecer. Como se sabe, el avance de la tecnología ha crecido a medida que surgen nuevas necesidades para el ser humano, sin embargo, hoy en día todo tipo de empresa en el mercado opta por digitalizarse lo más pronto posible ya que esto demuestra que se encuentran interesadas por actualizarse y sobre salir por delante de su competencia generando publicidad y ganancias a largo plazo.

Ahora bien, el proyecto Sitio Web Acrópolis cuenta con una plantilla web que está dada por un gestor de contenido en el cual se podrá personalizar toda la información dada por el cliente referente al sonido. Sitio Web Acrópolis se creó y diseño con la finalidad de poder captar la atención de más clientes y generar publicidad del sonido.

# **2. Métodos**

Para identificar el impacto que tendría este sitio web y diseñarlo a la medida del cliente, se realizaron diversas entrevistas con los encargados del grupo; un análisis de los medios de difusión que tienen mayor impacto y los medios de publicidad que la competencia utiliza; así mismo, los avances realizados se mostraban, para identificar si la página y redes sociales eran del agrado del cliente, se integró la marca, el logo, slogan, signos distintivos, sonidos y videos acordes al gusto del grupo. Además de cumplir con su principal funcionalidad: promocionar los servicios del sonido Acrópolis.

**Como objetivo general se consideró:** Desarrollar e implementar una página web con la finalidad de promocionar el "Sonido Acrópolis" utilizando tecnología web basándose en el gestor de contenido Joomla, con hosting en un servidor gratuito. **Los objetivos específicos:** Analizar los requerimientos para la creación de la página web. Diseñar los prototipos [Plantillas web] seleccionada por el cliente.

Desarrollar la página con los requerimientos obtenidos por el cliente aplicados a la plantilla seleccionada por el mismo. Realizar pruebas a la página en secciones de alta prioridad como son transferencias y consultas. Documentar sobre las etapas de ingeniería de software, así como el uso y creación de la página. Y la implementación del sitio funcionando, hospedarlo en el servidor gratuito.

Como metas a lograr se tienen que el sonido sea conocido por más personas las cuales estén interesadas en realizar un evento social, contar con un mayor número de clientes a partir de los que ya tiene o cuenta y generar marketing Digital o bien publicidad.

La metodología utilizada fue **metodología de espiral.** El modelo en espiral describe el ciclo de vida de un software por medio de espirales, que se repiten hasta que se puede entregar el producto terminado. El desarrollo en espiral también se conoce como desarrollo o modelo incremental. El producto se trabaja continuamente y las mejoras a menudo tienen lugar en pasos muy pequeños. Las fases por las que pasa cada ciclo de la espiral son:

- **Planificación.** Se determinan los objetivos y el alcance del ciclo que comienza, tras un necesario ejercicio de investigación. Con cada iteración, se irá incrementando el tamaño de software entregado y la funcionalidad cubierta.
- **Análisis de Riesgo.** Se evalúa todo aquello que pueda afectar al proyecto según el estado en que se encuentre y su grado de avance. Para ello, se diseñarán los prototipos que deberán ser validados en el ciclo.
- **Implementación.** Se desarrolla y valida el software según el alcance acordado, el cual está íntimamente relacionado y condicionado con el análisis de riesgos anterior.
- **Evaluación.** Antes de proceder a realizar otra vuelta en la espiral, se debe prestar atención a lo que sucedió en la vuelta anterior. Se debe analizar en detalle si los riesgos detectados anteriormente ya tuvieron solución. Básicamente, esta fase servirá para determinar el avance del proyecto y dar pistas de hacia dónde debe enfocarse la próxima iteración.

Para el desarrollo de este proyecto se utilizó el gestor de contenido Joomla. Joomla es un sistema de gestión de contenido [CMS] gratuito y de código abierto para publicar contenido web. ¡Con los años Joomla! ha ganado varios premios. Se basa en un marco de aplicación web modelo-vista-controlador que se puede usar independientemente del CMS que le permite crear potentes aplicaciones en línea. Con Joomla se permite crear sitios web de todo tipo.

Se pueden crear sitios corporativos, blogs, portales comunitarios y hasta Intranets con este sistema. La intranet, es una plataforma de comunicación interna que suele utilizar las grandes compañías para la gestión de clientes, comunicación entre empleados, anuncios internos de la empresa. Este tipo de plataformas suelen ser desarrollos a medida, adaptándose a las necesidades del negocio.

Está programado en lenguaje PHP [Hypertext Pre Processor] y SQL [Structure Query Language]. Para su funcionamiento utiliza bases de datos relacionales, específicamente MySQL. Tanto PHP como MySql son programas opensource o código abierto: modelo de desarrollo de software basado en la colaboración abierta. Se enfoca más en los beneficios prácticos [acceso al código fuente] que en cuestiones éticas o de libertad que tanto se destacan en el software libre. Para muchos el término *libre* hace referencia al hecho de adquirir un software de manera gratuita, pero más que eso, la libertad se refiere al poder modificar la fuente del programa sin restricciones de licencia, ya que muchas empresas de software encierran su código, ocultándolo, y restringiéndose los derechos a sí misma.

Joomla es un software completamente gratuito, de libre distribución y de código abierto. Esto implica que: se puede descargar Joomla gratuitamente, se puede utilizar sin la necesidad de pagar licencias ni permisos, puede ser redistribuido y compartido por varios usuarios, permite un grado total de adaptación y personalización, se puede comercializar los servicios de creación de páginas web con Joomla y puede comprar sitios web desarrollados con Joomla.

**¿Qué es un sistema de gestión de contenido [CMS]?** La definición de un CMS es una aplicación [basada en la web], que proporciona capacidades para múltiples usuarios con diferentes niveles de permiso para administrar [todo o una sección de] contenido, datos o información de un proyecto de sitio web o aplicación de intranet.

La gestión de contenido se refiere a crear, editar, archivar, publicar, colaborar, informar, distribuir contenido, datos e información del sitio web.

Cabe destacar que con la creación del sitio web se consigue un beneficio ya que atrae más personas interesadas en la renta de su equipo. Facilitaría la comunicación entre el cliente y los propietarios del sonido ya que el sitio cuenta con las redes sociales y los números de contacto; como evidencia y para las futuras modificaciones de la página se desarrolló un manual de usuario y un informe técnico, los cuales describen ampliamente el uso y la elaboración del sitio web.

# **3. Resultados**

 Como resultado del sitio web Acrópolis y la comercialización del sonido Acrópolis Audio se llevó a cabo la implementación del sitio, así como el establecimiento de los requerimientos de hardware y software, donde es necesario contar con: Computadora personal y Conexión a internet.

Los requerimientos funcionales que se utilizaron para este sistema web son:

- El sitio está completamente ligado entre sí y con las redes sociales.
- El sitio cuenta con un botón personalizado para la comunicación inmediata con el propietario del servicio.
- El sitio web guarda los formularios de los usuarios que se interesan en algún servicio.
- Registro de datos personales tales como nombre, teléfono, servicio evento entre algunos más.

Para los requerimientos no funcionales se representan características generales y restricciones de la aplicación o sistema.

- Tipo de Lenguaje de programación
- Disponibilidad del sitio
- Eficiencia del sitio
- Número ilimitado de visitas por minuto
- La entrega de los formularios debe de llegar en menos de 5 segundos

La figura 1 muestra la comunicación de unos objetos con otros, mismo que refleja los mensajes que se van a generar para la comunicación. En el diagrama se puede observar el modelado de interacción entre el sitio y el usuario, donde se describe el comportamiento del sistema en secuencia a la navegación del usuario.

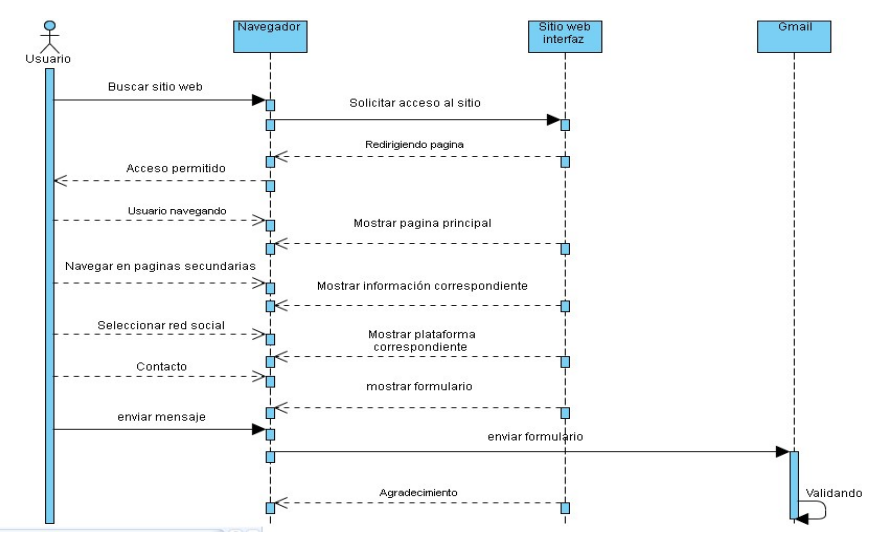

Figura 1 Diagrama de secuencia

El diagrama de componentes (Figura 2) proporciona una visión física de la construcción del sistema de información. Muestra la organización de los componentes software, sus interfaces y las dependencias entre ellos. En el diagrama se observa como el sitio se encuentra dividido y se representa cada sección como componente, además de mostrar la dependencia entre sí.

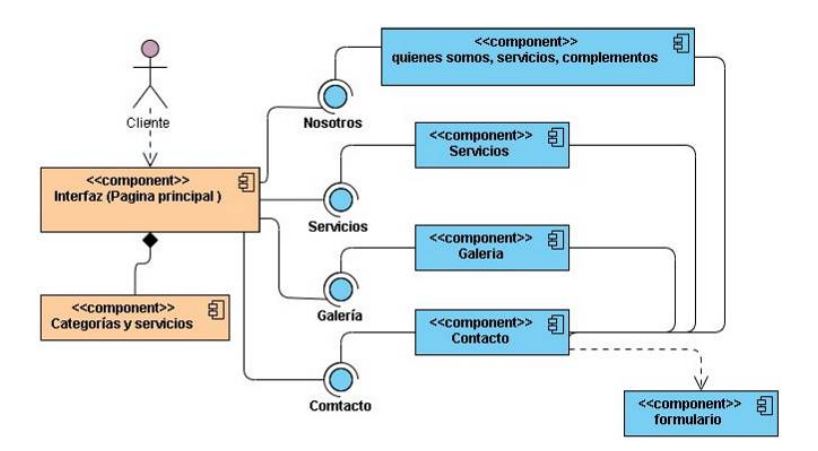

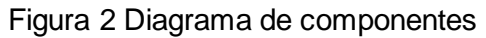

**Pistas Educativas Vol. 43 -** *ISSN: 2448-847X Reserva de derechos al uso exclusivo No. 04-2016-120613261600-203 http://itcelaya.edu.mx/ojs/index.php/pistas*

El diccionario de datos desarrollado contiene las características lógicas y puntuales de los datos que se utilizaron en el sistema web, incluyendo nombre, descripción, alias, contenido y organización. En el modelo relacional se representaron datos por medio de tablas relacionadas cuyas filas se llaman tuplas y las columnas variables, conformando así una base de datos, figura 3.

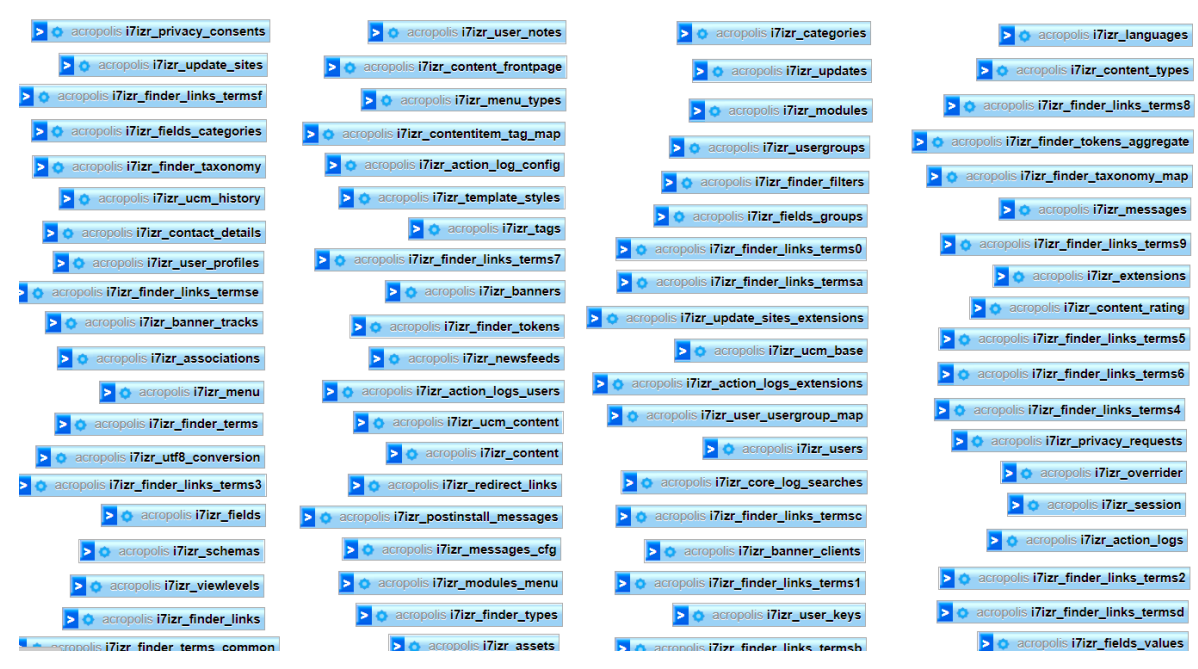

Figura 3 Modelo relacional

En la figura 3 se muestra el modelo relacional generado por el gestor de contenido (Joomla) para su correcto funcionamiento. Para que se pueda comprender aún más el modelo relacional, el Diccionario de Datos, es un conjunto de definiciones que contiene las características lógicas y puntuales de los datos que se van a utilizar en el sistema que se programa, incluyendo nombre, descripción, alias, contenido y organización, mismo que describe las características de los tipos de datos requeridos en la base de datos.

Una vez dado a conocer lo que es el diccionario de datos generado por el gestor de contenido (Joomla). Se describen de forma detallada las actividades desarrolladas:

• **Análisis de requerimientos.** Se llevaron a cabo sesiones de entrevista con el representante del Cliente para definir los requerimientos del desarrollo del proyecto y posteriormente se realizo su respectivo análisis para la creación del prototipo Web.

- **Diseño de prototipos.** Una vez definidos y analizados los requerimientos, se consideró llevar a cabo el desarrollo del proyecto sobre una plantilla que fue seleccionada por el cliente, la cual ya cuenta con una estructura definida y distribuida de la información.
- **Desarrollo.** De acuerdo con las tecnologías de desarrollo ya establecidas, se comenzó con la creación de un correo electrónico denominado [Acrópolisaudio@gmail.com,](mailto:acropolisaudio@gmail.com) mismo que permitirá establecer un contacto con el cliente, además de dar soporte para las demás actividades.

Inicialmente se realizó la búsqueda de un hosting gratuito en donde se montaría el sitio web, AwardSpace es el nombre del servidor, en donde se creó un subdominio llamado Acrópolis Audio, una vez contando con este servicio se realizó la descarga del cms Joomla y posteriormente se instaló en el servidor en donde se estaría trabajando.

Una vez instalado el cms se tuvo que instalar la plantilla dada por el cliente que es adoptable a Joomla. Ya montada la plantilla en el servidor se comenzó con la administración y configuración de la plantilla, adaptando el diseño e información dados por el cliente cumpliendo con los requerimientos ya establecidos.

• **Pruebas.** Ya terminada la configuración de la plantilla al interés del cliente se comenzaron las pruebas en el servidor, las pruebas iniciales fueron las conexiones correctas entre páginas (Links o ligas) ya que de estas dependía el correcto funcionamiento del sitio, ahora bien, la conexión a redes sociales es indispensable ya que los usuarios que naveguen sobre el sitio pueden consultar más información al respecto. Un punto muy importante para tomar en cuenta en las pruebas es el que se llevó a cabo en la pestaña de contacto dentro del sitio, en donde el usuario deberá llenar un pequeño formulario con cierta información si es que se encuentra interesado en un servicio, este formulario envía la información al correo electrónico la cual debe de llegar correctamente para agilizar el contacto.

Para el diseño del sitio web, se debe contar con una cuenta de correo electrónico con el fin de poder crear una cuenta el servidor awardspace y captar todos los datos del formulario del sitio Web para que se envíen al correo. Dentro del navegador, se deberá teclear la siguiente dirección electrónica:

*https://accounts.google.com/signup/v2/webcreateaccount?flowName=GlifWebSign In&flowEntry=SignUp* 

En el navegador aparece una ventana con un formulario que deberá llenarse con los datos que se solicitan, dentro del mismo formulario es necesario colocar un número telefónico para la recuperación o pérdida de este; si ya se cuenta con otro correo se puede agregarlo para el mismo fin, he ingresar la fecha de nacimiento y género. También instalar el cliente FTP FileZilla, sin importar cuál sea el tipo de Instalación de Joomla e independientemente del tipo de servidor que se maneje, la instalación del cliente FTP FileZilla es requerida para la transferencia del archivo .jpa [respaldo del sitio] del ordenador al servidor. Dentro del navegador, se anota la dirección electrónica: [https://filezilla-project.org/download.php?type=client.](https://filezilla-project.org/download.php?type=client) Al acceder a la liga, aparece una ventana de la página del cliente FTP FileZilla mostrando la opción de descarga, de clic sobre el botón" Download FileZilla Client". Una vez avanzado lo anterior se creó el dominio y para generar la conexión FTP entre el cliente FTP FileZilla y el servidor se necesitaron 4 datos: el nombre del servidor, el nombre de usuario, la contraseña y el puerto; los datos visibles en el servidor, los cuales son: cropolisaudio.atwebpages.com, 3880011, contraseña para el usuario FTP 38800011 y puerto 21.

Por lo regular, la contraseña es la misma que la del correo electrónico, pero si no se desea conservarla se puede cambiar. En cuanto a la instalación de Joomla sin instalador automático, se descargó el cms Joomla desde el sitio: [https://downloads.joomla.org/.](https://downloads.joomla.org/) Al acceder a la liga, se opta por descargar Joomla 3.9.27 Las ligas para entrar al panel de control de Joomla y la página de inicio de sitio siempre fueron las siguientes:

- Administrador[: http://Acrópolisaudio.atwebpages.com/administrator/](http://acropolisaudio.atwebpages.com/administrator/)
- Sitio: [http://Acrópolisaudio.atwebpages.com/](http://acropolisaudio.atwebpages.com/)

Así mismo, se descargó akeeba-kickstart para la transferencia de los datos al servidor desde la página de: [https://www.akeeba.com/download/akeeba-kickstart/7-](https://www.akeeba.com/download/akeeba-kickstart/7-0-6.html) [0-6.html,](https://www.akeeba.com/download/akeeba-kickstart/7-0-6.html) se llevó a cabo la conexión SFTP entre el cliente FTP FileZilla y Servidor. Se instalo el sitio [respaldo], escribiendo el nombre de subdominio después una diagonal y por ultimo el nombre del archivo [kickstart.php] que se compartió en el servidor, quedando de la siguiente forma:

#### [https://Acrópolisaudio.atwebpages.com/kickstart.php.](https://acr%C3%B3polisaudio.atwebpages.com/kickstart.php)

# *Nota: cabe mencionar que algunos de los links ya no están vigentes, por el tiempo de desarrollo y dominio del sitio.*

Una vez realizadas estas gestiones, la figura 4 muestra como quedo el sitio web. Otra de las pantallas de gran importancia es donde se encuentra alojado el sitio web en Joomla (Figura 5), con un menú principal, la información que se muestra es: Estado en el que se encuentra, Titulo asignado, Posición del Módulo o Componente, Tipo de Modulo o Componente, Paginas en las que se visualiza el Módulo o Componente, Tipo de acceso, Idioma en el que se muestra y el ID correspondiente. Después, en la página principal (Figura 6), varios módulos se repiten a lo largo del sitio, haciendo referencia a que tipo de módulos se podrán modificar de la misma forma. Al navegar en el sitio sobre la página principal se puede apreciar 1 módulo, 1 componente y un menú: el Menú de la derecha superior y la slider con 3 imágenes de fondo.Si se continúa bajando por la página principal (Inicio) se encontrarán los servicios que se ofrecen dentro del sitio (Figura 7), cada servicio cuenta con un botón y en el nombre de servicio al que corresponde, al dar clic sobre él o la imagen lo redirige a una página secundaria individual dependiendo el servicio.

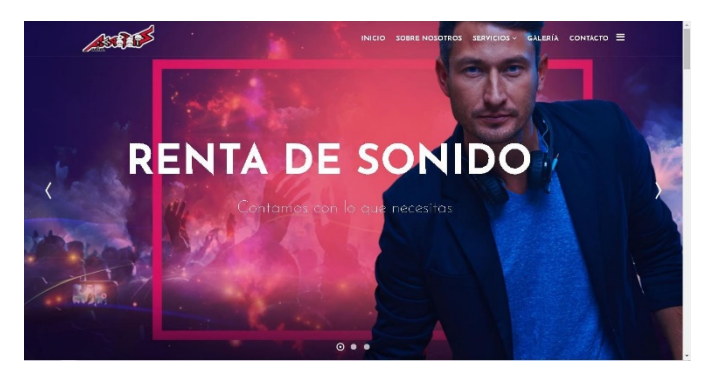

Figura 4 Sitio web, início

| ŵ<br>Módulos (Sitio)                                             |                                                                               |                                                    |                                                   |                              |                       | <b>St</b> Joomla! |                                          |
|------------------------------------------------------------------|-------------------------------------------------------------------------------|----------------------------------------------------|---------------------------------------------------|------------------------------|-----------------------|-------------------|------------------------------------------|
| $\mathbf{g}$<br><b>O</b> Nuevo                                   | D<br>$\checkmark$<br>Duplicar<br>Publicar<br>Editar                           | $\boxdot$<br>$\circ$<br>Despublicar<br>Desbloquear | D Lote<br>面<br>Papelera                           |                              |                       | <b>O</b> Ayuda    | <b>Q</b> Opciones                        |
| Sitio                                                            | Ÿ.<br>Buscar                                                                  | $\alpha$<br>Herramientas de búsqueda -             | Limpian                                           |                              | Posición - Ascendente |                   | 20<br>$\tau$<br>$\overline{\phantom{a}}$ |
| - Seleccionar estado -                                           | $\overline{\mathbf{v}}$<br>Seleccionar posición -<br>$\overline{\phantom{a}}$ | Seleccionar tipo -<br>$\mathbf{v}$                 | - Seleccionar elemento de meni -                  | - Seleccionar acceso -       |                       | ٠                 |                                          |
| - Seleccionar idioma -<br><b>Título</b><br>÷<br>Estado<br>$\Box$ | $\dot{\mathbf{v}}$                                                            | Posición ~                                         | Content / Menu 1<br>Inicio                        | $\alpha$<br>Q<br>linas       | Acceso                | Idioma            | ID                                       |
| Audio Slider<br>$\vee$ $\cdot$<br>п                              |                                                                               | bottom1                                            | Sobre Nosotros<br><b>FLEXIcontent Hidden Menu</b> | len las<br>cionadas          | <b>Public</b>         | Todos             | 108                                      |
| $Q +$<br>O                                                       | JSN EasySlider Social y Contac                                                | bottom1                                            | Content<br><b>Main Menu</b>                       | len las<br>tcionadas         | Public                | Todos             | 148                                      |
| $G$ +<br>AME<br>л                                                |                                                                               | bottom2                                            | Inicio<br>Sobre Nosotros                          | en les<br>tclonadas          | Public                | Todos             | 156                                      |
| $\vee$ $\vee$<br>п                                               | Iluminación Slider                                                            | bottom <sub>2</sub>                                | Servicios                                         | $-$ en las<br>seleccionadas  | Public                | Todos             | 107                                      |
| Complementos<br>$\bullet$ $\bullet$<br>$\Box$                    |                                                                               | bottom3                                            | Paratax Scroll                                    | Solo en las<br>seleccionadas | Public                | Todos             | 159                                      |
| Video Slider<br>$\vee$ +<br>n                                    |                                                                               | bottom3                                            | Parallax Scroll                                   | Solo en las<br>seleccionadas | Public                | Todos             | 109                                      |
| $\vee$ $\vee$<br>$\Box$                                          | Parallax Scroll my v                                                          | bottom <sub>4</sub>                                | Pereilex Scroll                                   | Solo en las<br>seleccionadas | Public                | Todos             | 161                                      |

Figura 5 Joomla, sítio web Acrópolis

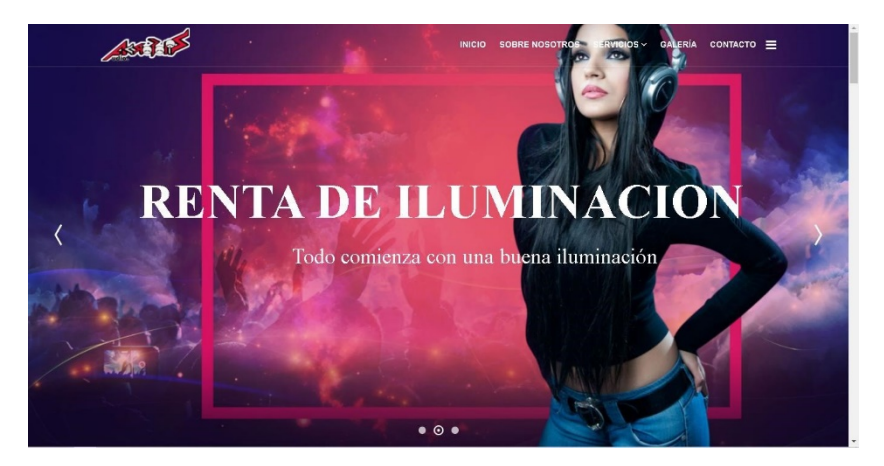

Figura 6 Sitio web, pantalla principal

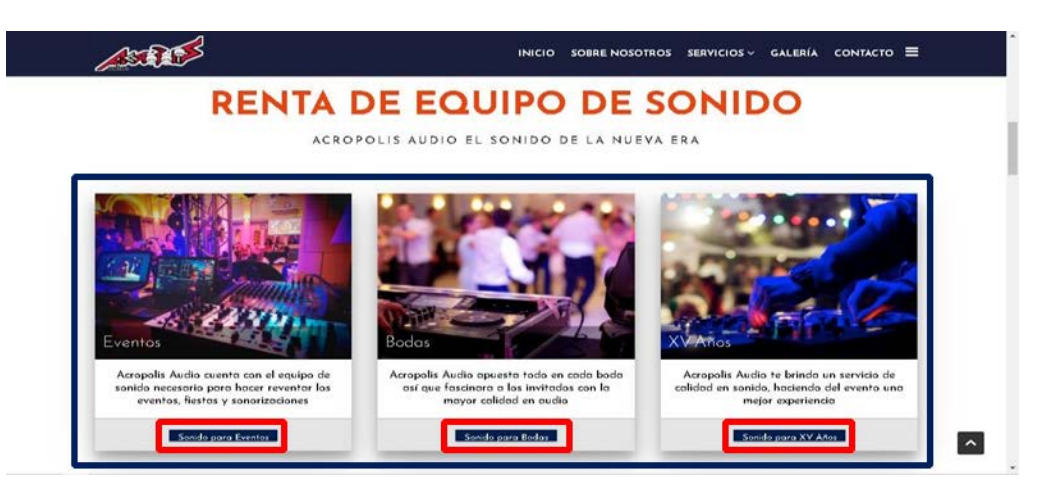

Figura 7 Renta de equipo de sonido

**Pistas Educativas Vol. 43 -** *ISSN: 2448-847X Reserva de derechos al uso exclusivo No. 04-2016-120613261600-203 http://itcelaya.edu.mx/ojs/index.php/pistas*  $\sim$ 209 $\sim$ 

Al seguir bajando por la página principal (Inicio) se podrán observar más servicios (Figura 8), pero al llegar a esta sección es necesario que se seleccione cualquier punto de los que se ubican en la parte superior derecha de los servicios para visualizar el resto, cada servicio tiene su nombre y para acceder a la página secundaria del servicio debe dar clic sobre la imagen.

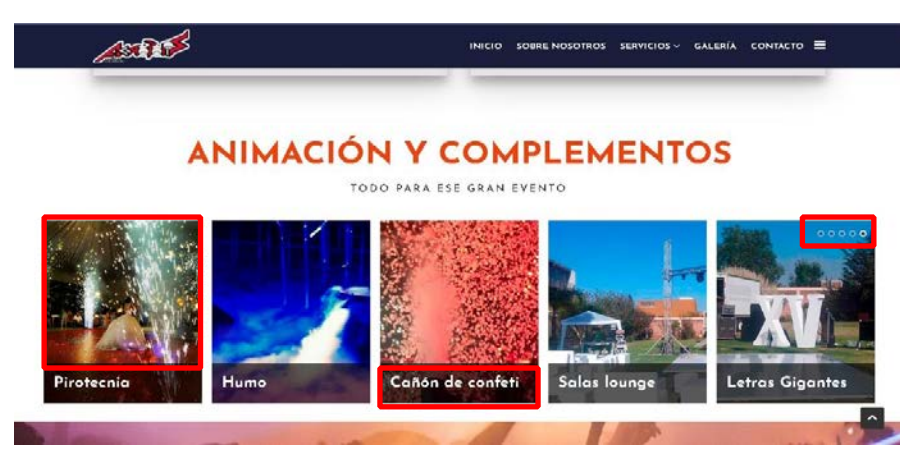

Figura 8 Mas servicios 

Al final de la página principal (Inicio) podrán encontrar las redes sociales y una lista de todos los servicios que se ofrecen dentro del sitio, el menú en lista y un correo electrónico con teléfonos para un contacto rápido, estas secciones aparecen en todas las pestañas.En general, así funciona el sitio web de Sonido Acrópolis, la cual ha sido de gran utilidad para promoción de servicios y contrataciones de sonido, además de proporcionar mayor difusión en las actividades que desempeñan como grupo de música versátil, generando valor agregado a su excelencia musical.

# **4. Discusión**

De acuerdo con la implementación del sitio web, la optimización web determina la importancia de la mercadotecnia digital, ya que es una nueva forma de hacer marketing online, por ello es indispensable; quien cuenta hoy en día con una página en internet y redes sociales, puede representar una ventaja competitiva. La optimización de las páginas web no es una tarea fácil, pero sin duda es muy efectiva, pues sus resultados serán mayores al esfuerzo invertido. El internet es el nuevo

escaparate en donde ofrecer, lucir los productos y servicios, de esa forma aumentaran rápidamente las ventas.

Los sitios web son el instrumento para entregar el contenido apropiado al usuario, en el momento apropiado. Esto implica dejar de dar un paso atrás al marketing tradicional que perseguía al usuario, que le interrumpía y que sobre todo le molestaba, para dar un paso adelante a la mercadotecnia digital que enamora al consumidor; para de esta manera poder realmente acercarse al cliente que se incline por la empresa y que se fidelice con ella.

En la actualidad se requiere un sitio web que responda a las inquietudes del consumidor y satisfaga las necesidades de los empresarios, que por el contenido atraiga al usuario, que le eduque y le asesore, no solo sobre los productos o servicios de la compañía, sino sobre su preocupación, que procure ayudarle y que se ocupe además de otros aspectos como adaptarse a los diferentes dispositivos que el usuario pueda usar. Desde su diseño el cual debe ser acorde a la temática de la página web y del público, una buena elección de las fotos, cuidar y redactar los textos de forma correcta, crear los perfiles en redes sociales y conectar la página con ellos, igualmente de no dejar de actualizarla.

La propuesta de diseñar e implementar un sitio web para el sonido Acrópolis partió de la idea de solucionar la problemática que este grupo tenía y satisfacer las necesidades de sus clientes, transformando su forma de hacer, pensar y comunicar la música. Por medio de difusión digital, este sitio web puede complementar experiencias de usuario, conjuntamente con los requerimientos bien seleccionados para el desarrollo de la página web y la base de datos.

# **5. Conclusiones**

En general, se puede mencionar que este sitio web fue una gran oportunidad para que los miembros del Sonido Acrópolis se dieran a conocer a través del tan exitoso marketing digital, se encargarán de compartir información, que es de gran utilidad para los usuarios y los servicios adicionales a sus actividades laborarles. Les permitió dar solución a los problemas que tiene la empresa y también porque se encuentra en un entorno bastante competitivo. Si se siguen las recomendaciones

propuestas para mantener este sitio web ayudara a un mejor desempeño y a incrementar la eficiencia y la eficacia en el negocio. Por tanto, mejorara la calidad del servicio y la organización.

El desarrollo de la página ayudo a promover el acercamiento con los clientes y se trata de un medio publicitario con costos bastante bajos que permiten generar información valiosa para la empresa como lo son bases de datos de clientes.

Es bueno resaltar que este sonido Acrópolis al empezar por adquirir el dominio, no solo facilito el uso del ERP sino también la generación de un internet potente que permita un verdadero trabajo en equipo.Para ello, es necesario mantener activa la página web para lograr captar a más clientes, esto se logrará no solo creando una página web sino que también se deberá actualizar, brindándole a los usuarios la mayor información relevante posible.

Seguir el plan de implementación propuesto con la finalidad de cumplir con los objetivos trazados en un tiempo determinado. Intentar la actualización de la página web cada mes, mostrando novedades en postres, nuevas recetas en el blog, entre otros. Monitorear el tráfico en la página web, esto le permitirá ver de donde están entrando a visitar su sitio web y así poder dirigir su publicidad.

# **6. Bibliografía y Referencias**

- [1] Boehm B, A Spiral Model of Software Development and Enhancement. IEEE Computer, IEEE, 21:61-72.
- [2] Boehm, B. A Spiral Model of Software Development and Enhancement. ACM SIGSOFT Software Engineering Notes, ACM, 11:14-24.
- [3] Cegarra, J. [2004] Metodología de la investigación científica y tecnológica. Madrid: CONACyT, [2008]. Convocatoria de Investigación Científica Básica 2008.
- [4] Corbetta, P. [2006] Metodología y técnicas de la investigación. España: McGraw-Hill.
- [5] EcuRed. [s. f.]. Diseño de Interfaces de Usuario EcuRed. ecured.cu.
- [6] EcuRed. [s. f.-a]. Bases de datos EcuRed: https://www.ecured.cu/Bases\_ de\_datos.
- [7] EcuRed. [s. f.-c]. Ingeniería de software EcuRed: https://www.ecured.cu/ Ingenier%C3%ADa\_de\_software.
- [8] EcuRed. [s. f.-d]. Programación Web EcuRed: https://www.ecured.cu/ Programaci%C3%B3n\_Web.
- [9] Hernández, R. [2006], Metodología de la investigación, [4ta.ed.]. Editorial McGraw Hill, S.A de C.V.
- [10] Hernández, R., Fernández-Collado, C. y Baptista, P. [2006] Metodología de la Investigación. Segunda Ed. México: McGraw-Hill.
- [11] https://www.ecured.cu/Dise%C3%B1o\_de\_Interfaces\_de\_Usuario
- [12] Johnston, M. [13 de enero de 2011]. Joomla! 1.6 Review. CMS Critic.
- [13] Johnston, M. [19 de julio de 2021]. 1.7 released with focus on enhanced security. CMS Critic.
- [14] Kempkens, A. About the Joomla! Project. www.joomla.org.
- [15] Modelo en Espiral: todo lo que necesitas saber Ryte Wiki. [s. f.]. Ryte wiki: https://es.ryte.com/wiki/Modelo\_en\_Espiral.
- [16] Ortiz, G. y García. M. [2008] Metodología de la investigación: El proceso y sus técnicas. Primera Ed. México: Limusa.
- [17] Project, T. J. [s. f.]. Joomla.org. Joomla!: https://www.joomla.org/aboutjoomla.htmlBuisán, C. y Marín, A. [2001] Cómo realizar un Diagnóstico Pedagógico. México: Alfa Omega.
- [18] Rojas, R. [2002] "Métodos para la investigación social: una proposición dialéctica." Decima séptima Ed. México: Plaza y Valdez.
- [19] Salinas, J. [2019, 5 abril]. Metodología de desarrollo de software [III]–Modelo en Espiral. ASPgems. https://aspgems.com/metodologia-de-desarrollo-desoftwareiii-modelo-en-espiral/.
- [20] Salinas, J. [2021, 5 abril]. Metodología de desarrollo de software III Modelo en Espiral. ASPgems: https://aspgems.com/metodologia-de-desarrollo-desoftware-iii-modelo-en-espiral/.
- [21] Tsyba, S. [22 de enero de 2022]. What will happen with Joomla 2.5 and what new in Joomla 3.